三菱UFJ信託銀行株式会社

# MUTBビジネスダイレクト(法人向けインターネットバンキング) Microsoft Edge 対応に伴うお願い

拝啓 時下ますますご清栄のこととお慶び申し上げます。 また、平素は格別のご高配を賜り厚く御礼申し上げます。

マイクロソフト社より、2022年6月15日(水)に Windows10 における Internet Explorer 11 (以 下、IE11)の保守サポート終了が公表されております。保守サポート終了後は、IE11 によるMUTB ビジネスダイレクトのご利用ができなくなります。

このため、ご利用推奨ブラウザに Microsoft Edge を追加し、Microsoft Edge での電子証明書発行・ 更新に必要なアプリケーションの提供を開始いたしました。下記内容をご覧いただき、ご対応をお願 いいたします。

敬具

#### 記

#### 1. 対象のサービス

MUTBビジネスダイレクト(基本・伝送・外為サービス)・でんさいネットサービス

### 2.ご利用環境変更日

2022 年 4 月 4 日(月)

#### 3. 変更後のご利用環境

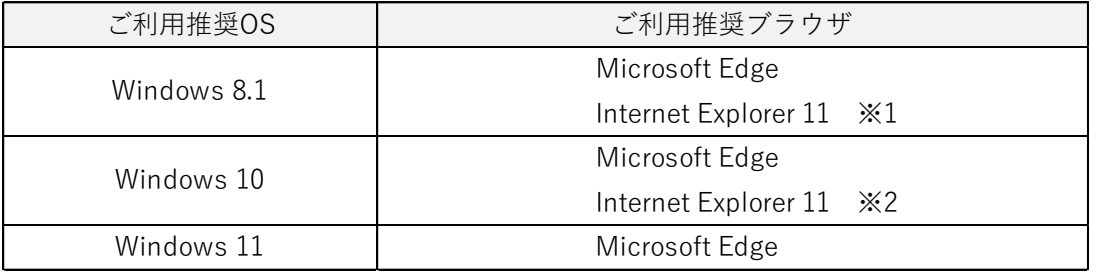

- ※1 Windows 8.1 の保守サポートが終了する 2023 年 1 月 10 日(火)まで IE11 をご利用いただく ことができます。保守サポート終了後は、ご利用ができなくなります。
- ※2 IE11 の保守サポートが終了する 2022 年6月 15 日(水)までご利用いただくことができます。 保守サポート終了後は、ご利用ができなくなります。

ご利用環境の詳細は、ホームページ([MUTBビジネスダイレクト・](https://www.tr.mufg.jp/houjin/mbd/serviceguide/environment.html)[でんさいネットサービス](https://www.tr.mufg.jp/houjin/densai/densai_kankyou.html))を ご覧ください。

## 4.ご依頼事項

(1)Microsoft Edge 導入のお願い

上記保守サポート終了までに Microsoft Edge を導入いただきますよう、お願いいたします。 (2)専用アプリケーションによる電子証明書発行・更新のお願い

IE11 で取得済みの電子証明書は、そのまま Microsoft Edge でもご利用いただけます。 ただし、Microsoft Edge では電子証明書発行時・更新時にアプリケーションが必要となりま す。 MUTBビジネスダイレクト画面上で無償で提供しておりますので、発行・更新の際は [オンラインマニュアルを](https://www.tr.mufg.jp/houjin/mbd/manual/index.html)ご覧いただき、ご対応をお願いいたします。

<アプリケーションのダウンロード・起動イメージ(電子証明書取得画面より) >

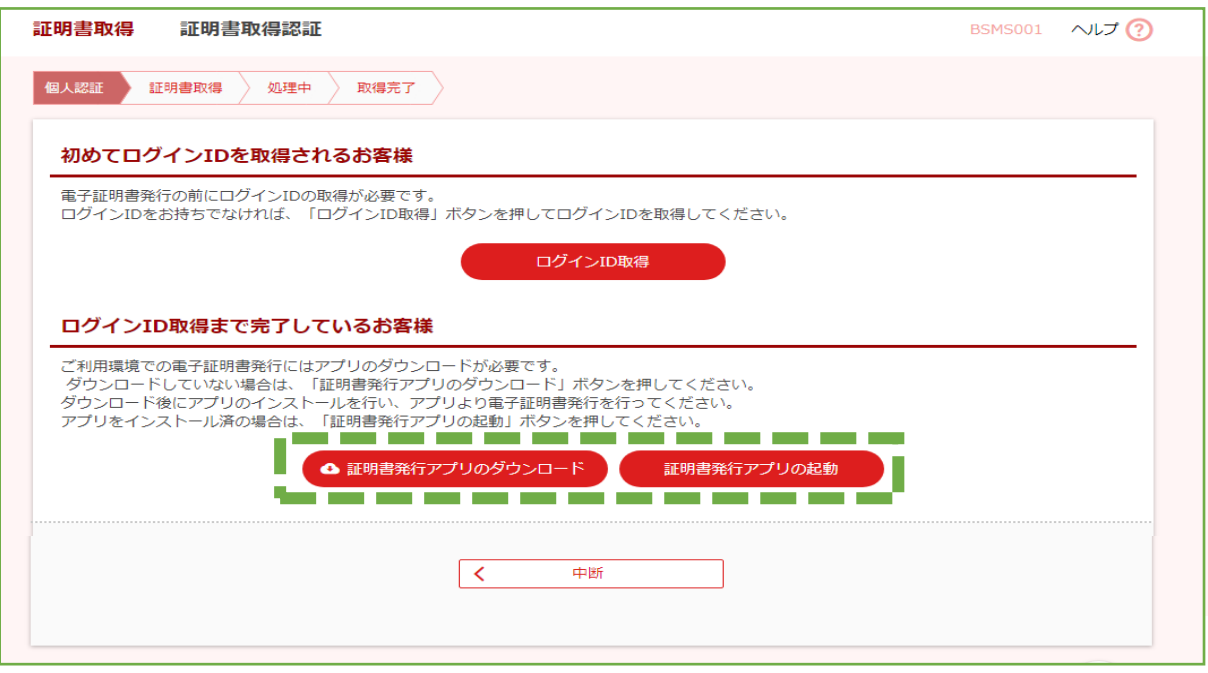

## 5.電子証明書ご利用時のご注意事項

ログイン時、「認証用の証明書の選択」画面において、登録されている電子証明書が1つだけ の場合にも、使用する証明書をクリックして選択してから「OK」ボタンをクリックしてください。

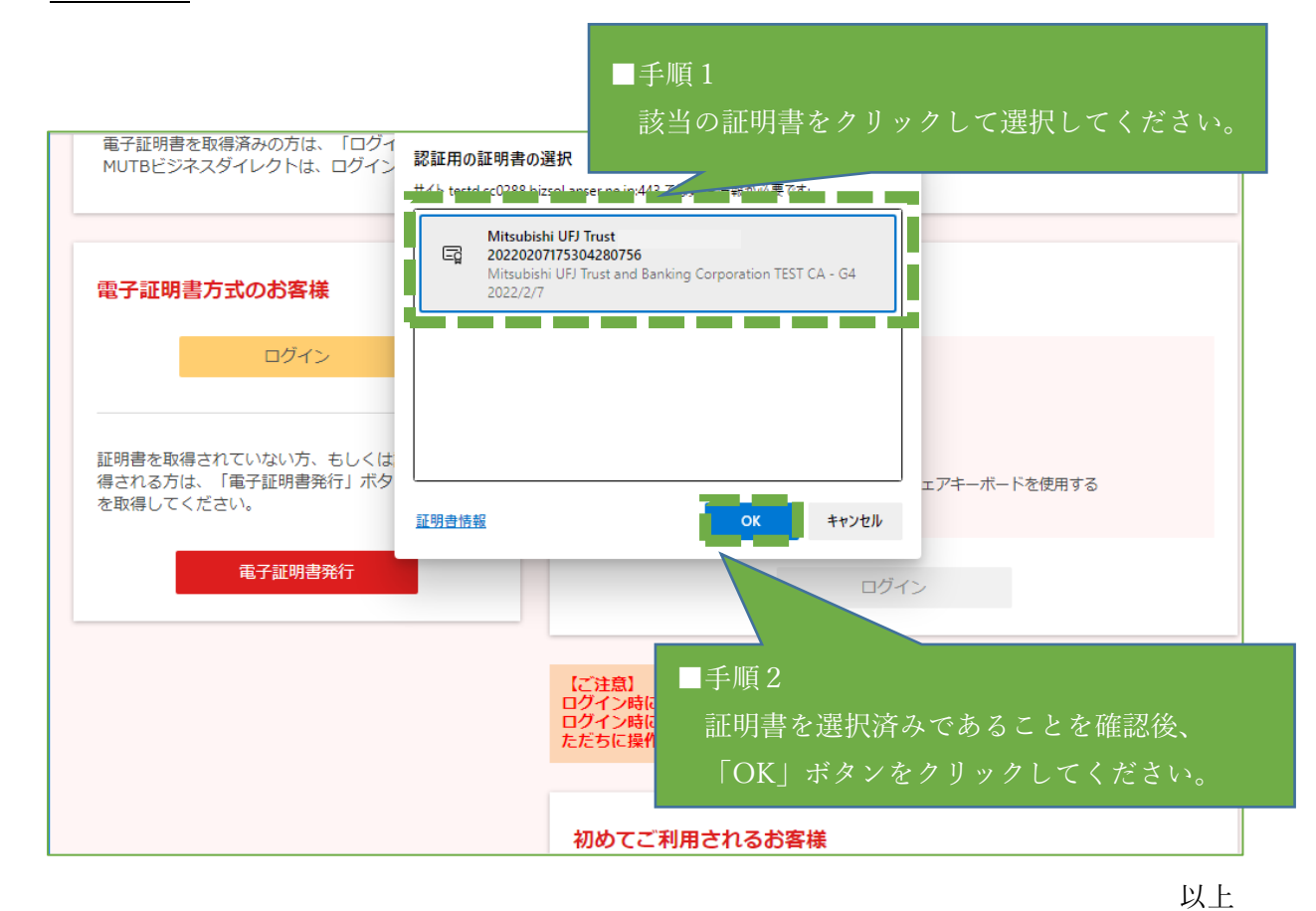

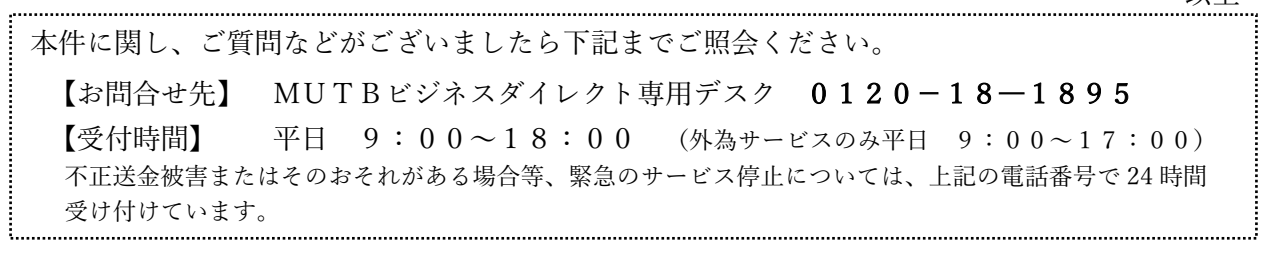